# **Replication avec Londiste**

- Directeur technique de Fotolia, banque d'images libres de droits
- Base de données principale:
	- Environ 150 GB de données
	- Dans 150 tables
	- La plus grosse table: 22 millions d'enregistrements, 12 GB
- Choix de londiste
	- Écrit en python, donc compréhensible et maintenable
	- Utilisation future d'autres parties de skytools, comme pgq, logutriga, cube\_dispatcher, ...
- **.**... par rapport à slony
	- Marre d'avoir des fichiers de config à recommencer de comprendre à chaque fois
	- Envie de tester de nouvelles solutions

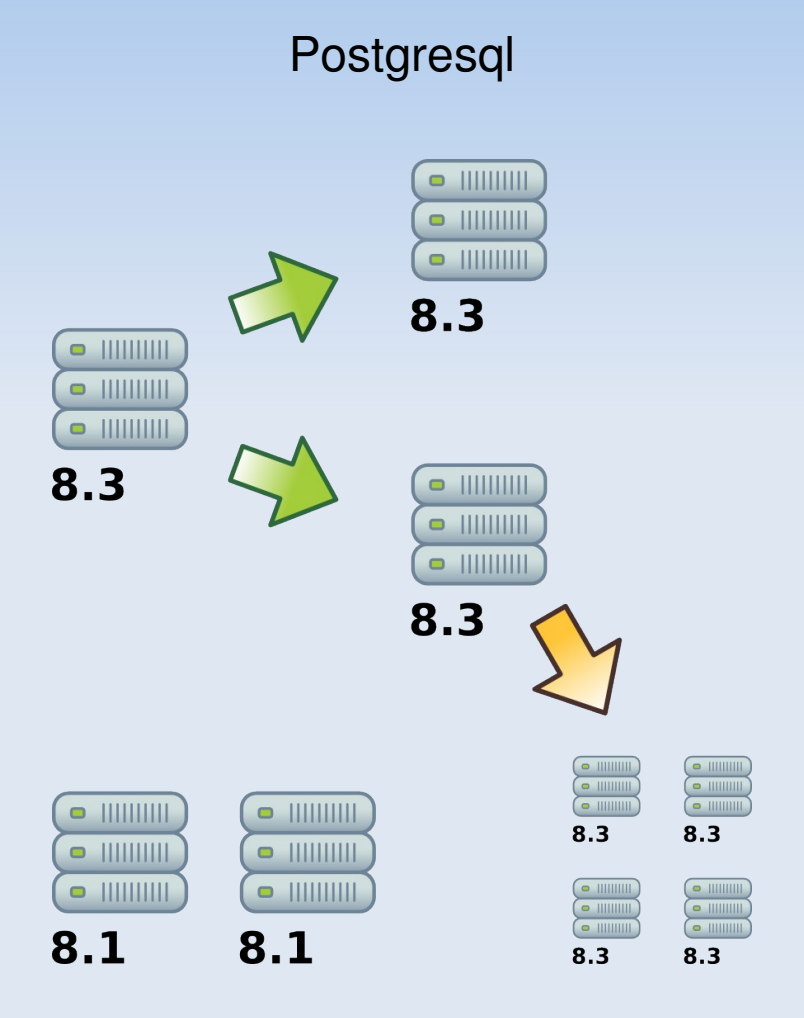

# **Utilisations**

#### Migration 8.1 vers 8.3, en mai 2008

- Migration la plus rapide possible, en s'embêtant le moins
- Volonté d'avoir la coupure du site la plus courte
	- Pas possible de passer par un pg\_dump/pg\_restore, beaucoup trop long pour 120 GB de données
- Serveurs 'slaves' utilisé en lecture uniquement
	- **Pour décharger le serveur principal**
	- Statistiques
	- **Business intelligence**
- Serveur de test
	- Tests de requêtes, de partitionnement, etc...
	- Peut être supprimé et réinstallé facilement

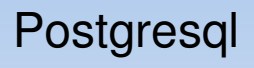

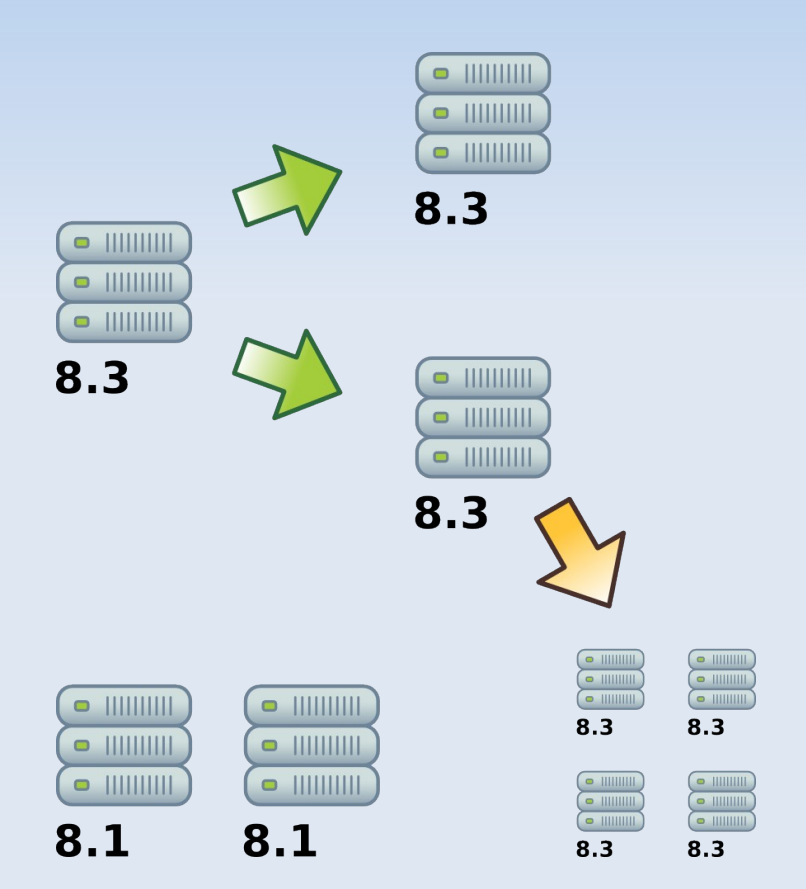

# **Migration 8.1 vers 8.3, préparation**

- Lecture des release notes de la 8.3
- **Installation du serveur 8.3**
- Mise aux normes de l'applicatif pour la 8.3 (cast essentiellement)
- Choix de londiste
- **Installation de londiste sur les deux** serveurs, du provider sur la 8.1 et du subscriber sur la 8.3
- Ajout des tables et des séquences au provider

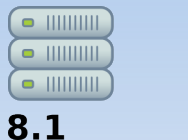

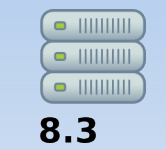

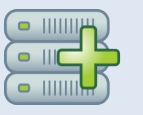

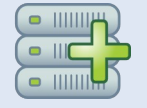

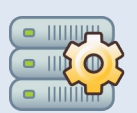

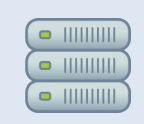

# **Migration 8.1 vers 8.3, synchro et tests**

- Ajout des tables et des séquences au subscriber
- Ne pas oublier de créer les index sur les tables (peut se faire après la copie)
- Lancement de la synchronisation
- Aucun problème rencontré
- Copie totale en moins de 24 heures, création des index incluse
- La synchronisation est effective
- Tests de requêtes sur la 8.3, en lecture seule évidemment

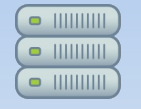

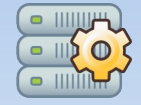

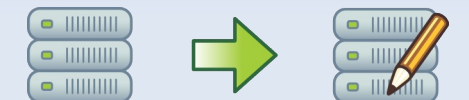

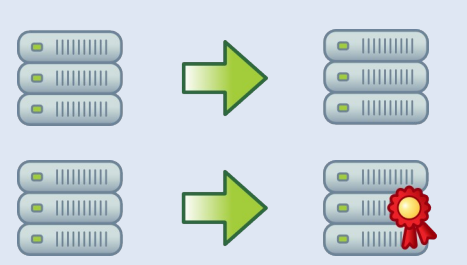

# **Migration 8.1 vers 8.3, fin**

- Mise en maintenance du site, page d'attente affichée aux visiteurs
- Coupure de la 8.1, coupure réplication
- Changement applicatif pour la connexion à la base de données principale
- **Tests privés**
- Réouverture du site

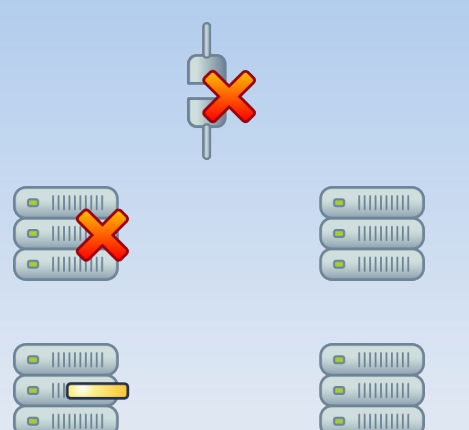

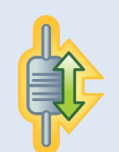

# **Conclusion et questions**

### La coupure du site aura alors duré moins d'une heure

L'essentiel dans les tests applicatifs après le changement de connexion

### Où me joindre:

- ludovic@fotolia.com
- luddic@gmail.com
- Skype: ludoviclevesque
- Physiquement en Seine-et-Marne
- Ou bien dans un resto/bar sur Paris...

### **Monitoring & maintenance**

#### Nagios plugin

#### Basé sur pgq.get consumer info();

```
(postares@fo-db4:5432) [fotolia] # select consumer name, EXTRACT(second from lag) from pgg.get consumer info();
       consumer name | date part
------------------------------+-----------
londiste db4 db3 replication | 1.60188
 londiste_db4_db5_replication | 0.597607
(2 rows)
```
- Vérification de la synchro
	- Fait un COUNT() sur les deux serveurs après avoir synchronisé les données
	- /usr/bin/python ./bin/londiste.py etc/londistedb4db5.ini compare \$TABLE

/usr/bin/python ./bin/londiste.py etc/londiste-db4-db5.ini compare content 2008-09-17 00:26:36,032 29693 INFO Locking public.content 2008-09-17 00:26:36,033 29693 INFO Syncing public.content 2008-09-17 00:26:38,039 29693 INFO Counting public.content 2008-09-17 00:26:41,515 29693 INFO srcdb: res = 9386928 2008-09-17 00:26:43,507 29693 INFO dstdb: res = 9386928

### **Installation de londiste**

#### **- Récupération des sources**

- https://developer.skype.com/SkypeGarage/DbProjects/SkyTools/Londiste
- Compilation, création de .deb si voulues
- **Installation**
- Création des fichiers de config
	- Pour pggadm
	- **-** Pour chaque réplication
- **Installation et lancement du ticker** 
	- /usr/bin/python ./bin/pgqadm.py install
	- /usr/bin/python ./bin/pgqadm.py -d etc/ticker.ini ticker

#### **Installation et lancement de londiste**

- /usr/bin/python ./bin/londiste.py etc/londistedb4db5.ini provider install
- /usr/bin/python ./bin/londiste.py etc/londistedb4db5.ini subscriber install
- /usr/bin/python ./bin/londiste.py etc/londiste-db4-db5.ini replay -d
- Création des tables, londiste ne le faisant pas tout seul
- Ajout des tables et des séquences à la réplication

# **Ajout d'une replication**

### Ajout des subscribers

- /usr/bin/python ./bin/londiste.py etc/londistedb4db5.ini subscriber install
- Ajout des tables souhaitées
	- Création de la table sur le subscriber
	- Ajout au provider (seulement si elle n'est pas encore déclarée comme répliquée)
		- /usr/bin/python ./bin/londiste.py etc/londiste-db4-db5.ini provider add \$TABLE
	- Ajout au subscriber
		- /usr/bin/python ./bin/londiste.py etc/londiste-db4-db5.ini subscriber add \$TABLE
	- On attend la copie des données
- Commandes utiles
	- Liste les tables disponibles sur le provider non répliqué sur le subscriber
		- /usr/bin/python ./bin/londiste.py etc/londiste-db4-db5.ini subscriber missing
	- Check la structure des tables du suscriber par rapport au provider
		- /usr/bin/python ./bin/londiste.py etc/londistedb4db5.ini subscriber check

### **etc/ticker.ini**

```
[pgqadm]
job_name = pgqadm_fotolia_db4
```

```
db = dbname=fotolia user=postgres host=127.0.0.1 port=5432
```

```
# how often to run maintenance [seconds]
maint_delay = 600
```

```
# how often to check for activity [seconds]
loop delay = 0.1
```

```
logfile = /usr/local/skytools-2.1.7/log/%(job_name)s.log
pidfile = /usr/local/skytools-2.1.7/pid/%(job_name)s.pid
```
### etc/londiste-db4-db5.ini

[londiste] job name = londiste  $db4$  db5 replication

```
provider_db = dbname=fotolia user=postgres port=5432 host=fo-db4
subscriber_db = dbname=fotolia user=postgres port=5433 host=fo-db5
```
# it will be used as sql ident so no dots/spaces pgq\_queue\_name = londiste.db4\_replika

#logfile = /usr/local/skytools-2.1.7/log/%(job\_name)s.log pidfile =  $/$ usr/local/skytools-2.1.7/pid/%(job\_name)s.pid

### etc/londiste-db4-db3.ini

[londiste] job name = londiste  $db4$  db3 replication

```
provider_db = dbname=fotolia user=postgres port=5432 host=fo-db4
subscriber_db = dbname=fotolia user=postgres port=5433 host=fo-db3
```
# it will be used as sql ident so no dots/spaces pgq\_queue\_name = londiste.db4\_replika

#logfile = /usr/local/skytools-2.1.7/log/%(job\_name)s.log pidfile =  $/$ usr/local/skytools-2.1.7/pid/%(job\_name)s.pid